# **CLASSIFICAÇÃO DA VEGETAÇÃO E ESTRADAS NAS IMAGENS DE INTENSIDADE DO LASER SCANNER PELA ANÁLISE DO MDS E CLASSIFICAÇÃO COM LÓGICA FUZZY.**

SYDNEY DE OLIVEIRA DIAS JOHN ALEJANDRO FIERRO

Universidade Federal do Paraná - UFPR Curso de Pós-Graduação em Ciências Geodésicas - CPGCG Departamento de Geomática, Curitiba - PR sydney@ufpr.br, john.fierro@gmail.com

**RESUMO -** As técnicas de reconhecimento automático de feições geométricas na imagem de intensidade do Laser Scanner quando integradas com os dados do Modelo Digital de Superfície (MDS) podem ser de grande utilidade na atualização cartográfica. Utilizando-se de técnicas de morfologia matemática e classificação Fuzzy, este artigo apresenta uma metodologia para integrar tais informações, nestes processos de classificação automática, mostrando a viabilidade da utilização dos procedimentos descritos.

**ABSTRACT** – The techniques of automatic recognition of geometric features in the image of intensity of the Laser Scanner when integrated with data from Digital Surface Model (MDS) can be very useful in mapping update. Using the case of technical and mathematical morphology Fuzzy classification, this paper presents a methodology to integrate such information in these processes automated ranking, showing the feasibility of using the procedures described.

## **1 INTRODUÇÃO**

O reconhecimento automático de feições em imagens digitais é uma das palavras chaves em Processamento Digital de Imagens. Dentre estas imagens encontram-se as geradas a partir do sistema LIDAR, a qual fornece informações radiométricas e de posicionamento dos objetos na superfície terrestre em distintos tipos de produtos. Nesta imagem é possível classificar se existe algum critério ou metodologia para a geração de classes segundo somente a informação apresentada pelo sistema, ou seja, a intensidade de refletância e o Modelo Digital de Superfícies (MDS). Neste trabalho o reconhecimento automático de estradas e vegetação a partir de imagens de Intensidade de dados Laser Scanner foi possível com a utilização de Morfologia Matemática Binária, classificação utilizando lógica Fuzzy e com a análise dos vetores normais presentes nos dados do MDS.

Objetivo é apresentar e criar um procedimento para classificar a vegetação e rodovias utilizando lógica Fuzzy nas imagens intensidade do laser scanner apoiadas nos dados do MDS e a análise morfológica. A elaboração dos algoritmos utilizando a morfologia matemática e classificação por lógica Fuzzy, foram programadas no software Matlab.

## **2 – REVISÕES DE LITERATURA**

## **2.1 - Imagem de Intensidade e MDS LIDAR**

Um dos mais recentes avanços na coleta de dados da superfície a terra é o sistema LIDAR (Light Detection And Ranging) que consiste num sensor ativo, aerotransportado. O sensor basicamente mede o tempo de propagação da emissão e recepção de um pulso laser para calcular a distância do sensor até um alvo. Através de relações geométricas existentes entre o sensor e os sistemas auxiliares GPS/INS e a distância obtida pelo LIDAR, são calculadas as coordenadas dos alvos observados no referencial definido pelo sistema de posicionamento, gerando, numa varredura seqüencial de pontos, um MDS (Modelo Digital de Superfícies).

Miqueles et al.(2003) descrevem uma metodologia orientada a objeto para classificação de vegetação utilizando-se de dados Laser Scanner Aerotransportado juntamente com as técnicas de segmentação e classificação destes objetos.

Os dados do sensor laser contêm uma nuvem irregular de pontos que definem o MDS, que difere do MDT. Este último contempla penas informações do terreno, enquanto que o MDS contempla, além de informações do terreno, todos os elementos que se encontram acima do solo, tais como edificações, árvores, etc.

Junior et al. (2005), utilizam dado Laser Scanner como alternativa para obtenção de MDS integrando com imagens digitais de pequeno formato para Monorrestituição.

#### **2.2 - Vetores Normais**

 A variação altimétrica da superfície pode ser verificada utilizando-se de representação com grade regular, interpolada a partir dos pontos registrados pelo Laser Scanner (LIDAR). Desta grade não só as coordenadas podem ser lidas, mais outras variáveis podem ser derivadas, tais como os desníveis e a declividade. A declividade pode ser descrita pelo vetor normal à superfície. A análise da declividade fornece uma idéia do relevo e a continuidade que apresentam as superfícies terrestres, quando não influenciada por outros elementos, tais como os prédios e vegetação. Elevados desníveis em curtas distâncias geram uma grande possibilidade da presença de feições não pertencentes ao relevo.

O cálculo do vetor normal no MDS é obtido modelando-se uma superfície continua nas quais as suas derivadas integram a declividade e as componentes tridimensionais para região de estudo. Analisando estes componentes obtêm-se indiretamente informações sobre a continuidade ou descontinuidade da superfície nas áreas de estudo.

#### **2.3 - Análise Morfológica**

A morfologia matemática tem sido utilizada em diversas áreas de processamento de imagens digitais, e as suas ferramentas utilizadas para detecção de bordas, suavização, eliminação de ruídos, esqueletização, etc.

Silva et al. (2006) descreve como objetivo da morfologia matemática descrever quantitativamente as estruturas em imagens digitais, utilizando operadores básicos para detecção de bordas e eliminação de ruídos.

O princípio básico da morfologia matemática consiste em alterar a forma dos segmentos numa imagem binária aplicando operadores como "erosão" e "dilatação", o que produz algumas mudanças na imagem. Facon (1996) define o princípio como extração de informações relativas à geometria e à topologia de um conjunto desconhecido de uma imagem. Isto segundo um elemento estruturante que corresponde a um conjunto ou matriz completamente definido e conhecido em forma e tamanho, a qual é comparada a partir de uma transformação, a uma imagem que deseja ser estudada, sendo introduzidas modificações na imagem que dependeram do elemento estruturante.

O entendimento respeito da vizinhança dos pixels adjacentes torna-se necessária na morfologia

*Recife - PE, 8-11 de setembro de 2008 p. 000-000*

matemática, ou seja, antes de iniciar os procedimentos morfológicos, é necessário definir o tipo de vizinhança que possui os elementos a serem estudados. A Figura abaixo mostra os principais tipos de elementos estruturantes utilizados em morfologia matemática

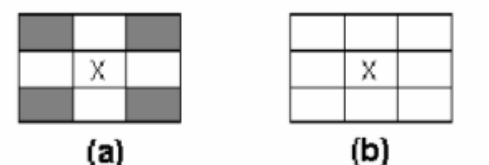

Figura 1: Exemplo de elementos estruturante: (a) em cruz (b) quadrado

#### FONTE: Adaptado de GONZALES, WOODS (2000)

Os elementos "a" e "b" da Figura 1 mostram os dois principais tipos de elementos estruturantes utilizados em morfologia matemática, também conhecidos como elementos estruturantes de vizinhança "n-4" e "n-8", respectivamente. Estes são definidos a partir de operadores matemáticos de adição e subtração, e são chamados, respectivamente, de dilatação e erosão. Outros operadores morfológicos são combinações dos operadores básicos mostrados anteriormente.

#### **2.4 - Classificação Fuzzy**

O processo de classificação consiste em, a partir dos valores de um contador digital de uma imagem, gerar uma nova, mais simples, onde cada pixel está associado numa categoria ("classe").

 Um dos algoritmos de classificação de imagens é baseado na lógica Fuzzy. Nesta técnica o pixel é classificado para um conjunto segundo uma pertinência, porém é associado a este uma possibilidade de pertencer a uma determinada classe. Nesta abordagem a pertinência é calculada por uma função linear com valores variando de zero a um, de acordo com Figura 2, logo abaixo. O zero indica que não existe pertinência do alvo analisado nesse conjunto e o valor máximo (um) indica que existe pertinência total do mesmo. Ao contrario da lógica booleana, com a lógica Fuzzy é possível definir um grau de pertinência intermediário, ou seja, alvos que podem estar contidos em dois conjuntos simultaneamente com diferentes graus de pertinência.

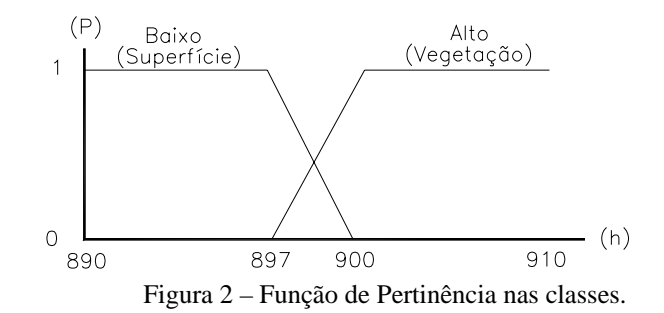

## **3 - RECURSOS UTIZADOS**

A área teste a ser utilizada situa-se nas proximidades do Centro Politécnico da UFPR contendo uma imagem de intensidade da varredura laser e dados brutos do primeiro retorno (em arquivo ASCII), contento as informações: Este, Norte, Altitude e valores de intensidade de cada pulso emitido pelo sensor, e que foram cedidas pelo LACTEC para realização deste trabalho.

#### **4 - METODOLOGIA**

Utilizando lógica Fuzzy nas imagens intensidade do laser scanner apoiadas nos dados do MDS e a análise morfológica na classificação elaborou-se algoritmos em rotinas no software Matlab com finalidade de classificar a vegetação e as estradas..

O procedimento inicial é o pré-processamento da imagem, onde é realizada uma análise do histograma e tonalidades das feições a serem classificadas. O préprocessamento envolveu uma série de imagens testes e foram definidos inicialmente alguns valores de limiares para binarizar a imagem até que se consiga uma imagem binarizada mais apropriada para procedimentos seguinte.

#### **4.1 Morfológica Matemática**

O principal operador morfológico utilizado para a eliminação de ruídos na imagem foi a Abertura que consiste numa erosão na imagem original seguida de uma dilatação e o fechamento que consiste em uma dilatação na imagem original, seguida de uma erosão.

A imagem original ("a" da Figura 3) apresenta-se resolução radiométrica de 8 bits e a imagem "b" é a imagem binária. Os valores menores ao ND 50 foram agrupados como sendo pixels preto e demais pixels agrupados como branco (ND 255). O passo seguinte foi definir as dimensão e vizinhança do elemento estruturante a ser utilizado.

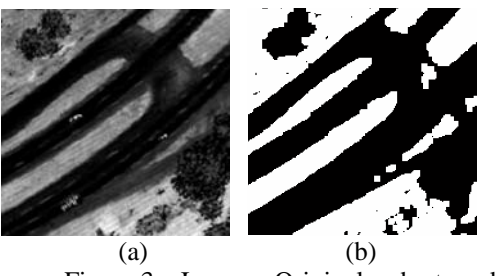

Figura 3 – Imagem Original e abertura da imagem binária (limiar 50).

#### **4.2 Vetores Normais**

A partir do MDS interpolado para uma malha de espaçamento regular pelo método bilinear, calculou-se

#### *Recife - PE, 8-11 de setembro de 2008 p. 000-000*

uma matriz com as componentes  $3D(X,Y,Z)$  dos vetores normais aos planos que definem esta superfície. A figura 4 mostra um exemplo de variação da altitute em função da vegetação ("a"), a representação em perspectiva ("b") e os vetores de tendências, dado pela declividade ("c").

O objetivo da geração desses vetores é verificar onde ocorrem os maiores desníveis. Os pontos que apresentarem maiores valores dos vetores correspondem às maiores inclinações. Este dado deverá ser posteriormente confrontado com a imagem binária e pósprocessada para determinar os pontos que têm a mesma altura, porém com inclinação diferente.

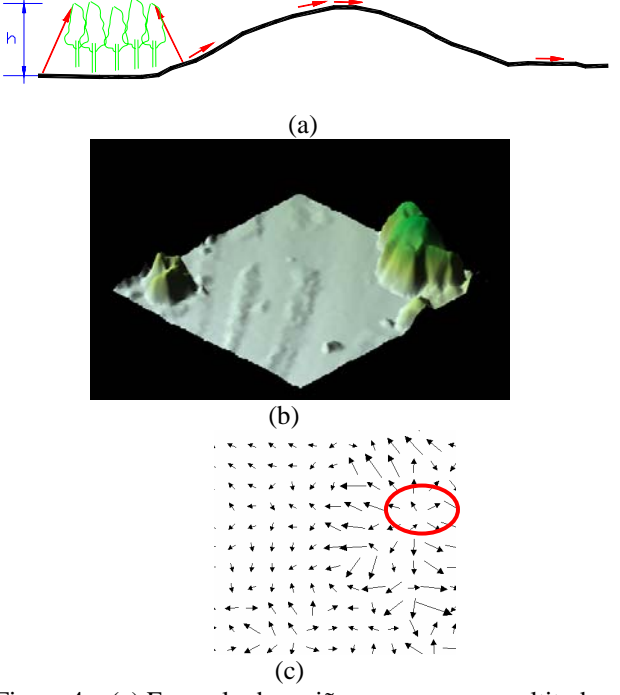

Figura 4 – (a) Exemplo de regiões com a mesma altitude, mas declividade diferente. (b) Vista 3D do MDS (c) Vista

2D dos Vetores Normais (indica mudança forte de pendente)

 As informações geradas pelos processos descritos anteriormente são integradas com objetivo de melhor classificar os elementos na classificação, ou seja, áreas que apresentam desníveis fortes com tom de cinza baixo (escuro) e altitude elevada serão classificadas como vegetação. Já regiões de pendente pequena, tom de cinza baixo e altura baixa serão áreas pertencentes à classe definida como sendo estradas.

 Finalmente é gerada uma imagem classificada que é posteriormente suavizada por um filtro de mediana com finalidade de suavizar as bordas.

## **5 - ANÁLISE DOS RESULTADOS**

Após a geração da da imagem em formato binário, com a utilização dos dados do MDS é gerado, conforme descrito no item 5, uma imagem que corresponde aos componentes X,Y e Z dos vetores normais às superfícies.

 A imagem mostrada na Figura 6 corresponde à componente vertical "Z" do vetor normal à superfície. Quanto mais claro menores são os desníveis na região e quanto mais escuro maior o desnível.

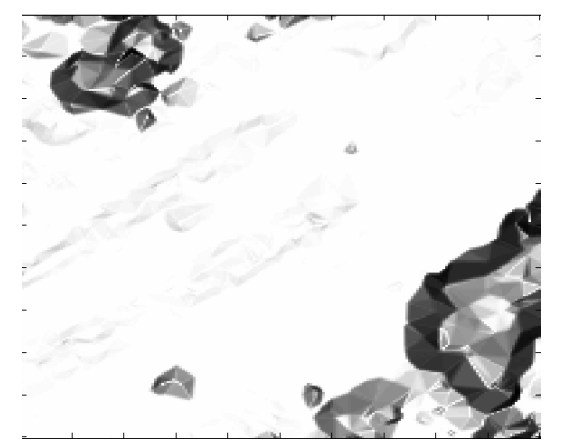

Figura 6 – Imagem do componente vertical (Z) dos vetores normais às superfícies.

O resultado da classificação do MDS, a partir dos limiares definidos no item 5, mostrados na gráfico de pertinência (Figura 2), é mostrado na figura 7. Esta classificação, conforme descrito no item anterior, classifica como branco apenas o que é vegetação e como fundo a superfície, sendo que demais *pixels*, que apresentam valores intermediários entre superfície e vegetação, aparecem na imagem como valores intermediários (cinzas), conforme pode ser visto na Figura 7.

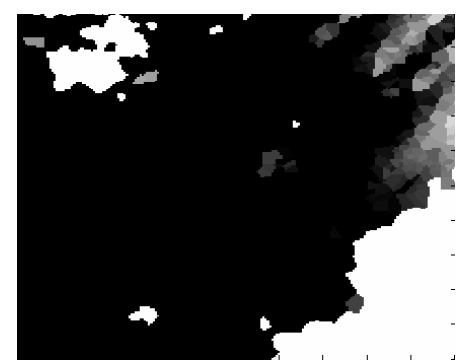

Figura 7. Imagem da vegetação classificada.

 A classificação seguinte utiliza-se novamente do MDS, só que desta vez o objetivo é classificar a superfície, que aparecerá com pixels brancos na imagem (valor digital 255), mostrados na figura 8. Já os pixels

*M. Galo; A. M. G. Tommaselli* 

pertencentes à classe "vegetação" aparecerão como fundo na imagem (valor digital 0), demais pixels (intermediários) aparecem com tonalidade cinza.

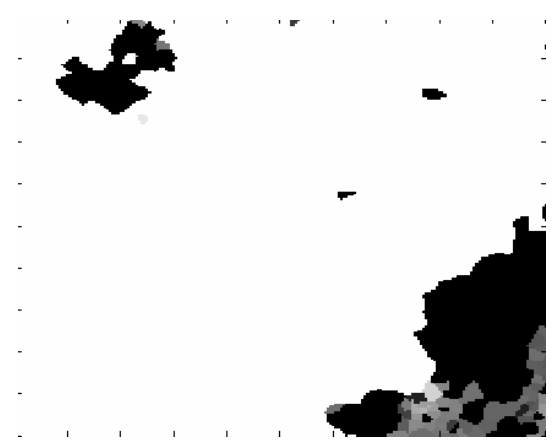

Figura 8 - Imagem da superfície classificada.

A imagem da Figura 9 é o resultado de um cruzamento de quatro informações (ou planos de informações). Foram cruzadas em conjunto a imagem original, as classificadas de vegetação, a classificada de superfície mais a imagem da componente "Z" dos vetores normais. O objetivo deste cruzamento é separar as classes que foram resultantes como sendo classes "intermediárias" no processo de classificação de vegetação e de superfície, descritos anteriormente.

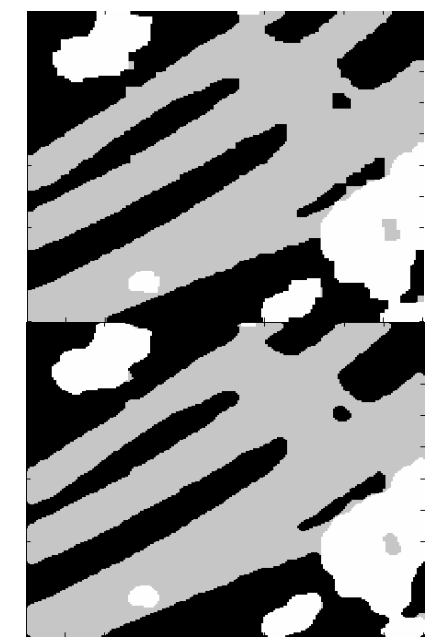

Figura 9 - Imagem final e imagem suavizada.

 O mesmo processo descrito no parágrafo anterior foi realizado acrescentando-se um quinto parâmetro, que é o MDS, ou seja, além das variáveis anteriores levou-se

#### *Recife - PE, 8-11 de setembro de 2008 p. 000-000*

em conta também as alturas "h" dos elementos, alturas essas obtidas a partir do Modelo Digital de Superfície (dados Laser). A Figura abaixo (Figura 10) mostra o resultado do cruzamento dessas cinco informações. A interpretação dos resultados desta imagem pode ser facilmente compreendida, pois se verifica que a imagem apresenta basicamente 3 classes (estradas, vegetação e superfície terrestre).

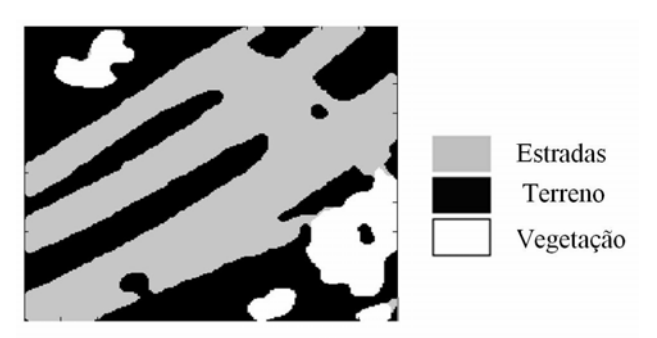

Figura 10 - Imagem classificada com suavização de bordas que considera altura

Observou-se que levando em conta os desníveis fortes (pendentes) e não considerando o MDS (com as alturas de cada elemento) pode ter ocorrido elementos de distintas classes classificadas como iguais.

## **6 - CONCLUSÕES**

Obter informações automáticas a respeito de feições geométricas no terreno utilizando dados do Laser Scanner com auxílio de ferramentas de Morfologia Matemática e Lógica Fuzzy apresenta bons resultados e pode minimizar tempo de processamento quando se deseja extrair de maneira automática tais feições. Utilizando-se a metodologia descrita neste trabalho é possível chegar a resultados satisfatórios podendo-se ainda acrescentar como uma nova metodologia no auxílio à atualização cartográfica.

Neste trabalho observou-se nas imagens de intensidade que as estradas e vegetação apresentam respostas de intensidade bastante próximas, mas a sua textura, abrangência e comportamento espacial são distintas e foi justamente isto que possibilitou a sua classificação utilizando morfologia matemática e lógica Fuzzy.

 A integração das características geomorfologicos dada pelo MDS e características radiometricas dadas pela imagem de intensidade contribui à classificação.

#### **7 – AGRADECIMENTOS**

Os autores agradecem à Coordenação de Aperfeiçoamento de Pessoal de Nível Superior (CAPES) e ao Curso de Pós-Graduação em Ciências Geodésicas da UFPR.

## **8 - REFERÊNCIAS BIBLIOGRÁFICAS**

FACON, J. **Morfologia Matemática – teoria e exemplos.** PUC - 1996 – Curitiba-PR. 320p.

GONZALES, R. C; WOODS, R. **Processamento de imagens digitais**. São Paulo: Edgard Blücher, 2000. 508p.

ISHIKAWA, A. S.; SILVA, P. H. A.; SILVA, E. A. **Aplicação de operadores morfológicos na extração de feições cartográficas em imagens orbitais. –** 2005- SBSR – Goiânia – GO.

JUNIOR, I. C.; CENTENO, J. A. S.; MITISHITA, E. A. **Utilização de dados do varredor Laser na cartografia urbana. –** 2005 - Boletim de Ciências Geodésicas – Curitiba – PR.

MIQUELES, M. A; CENTENO, J. A. S. **Detecção e caracterização de vegetação usando dados laser scanner aerotransportado. –** 2003 – Anais do III Colóquio Brasileiro de Ciências Geodésicas – Curitiba – PR.

SILVA, E**.** A.**;** SANTOS F. P.; LEONARDI F.; RODRIGUES T. G. **Aplicação de técnicas de Morfologia Matemática e PDI na detecção semiautomática de feições cartográficas em imagens digitais** - 2006 – CBCTM – Florianópolis – SC.